# El Rancho Unified School District Parent Portal

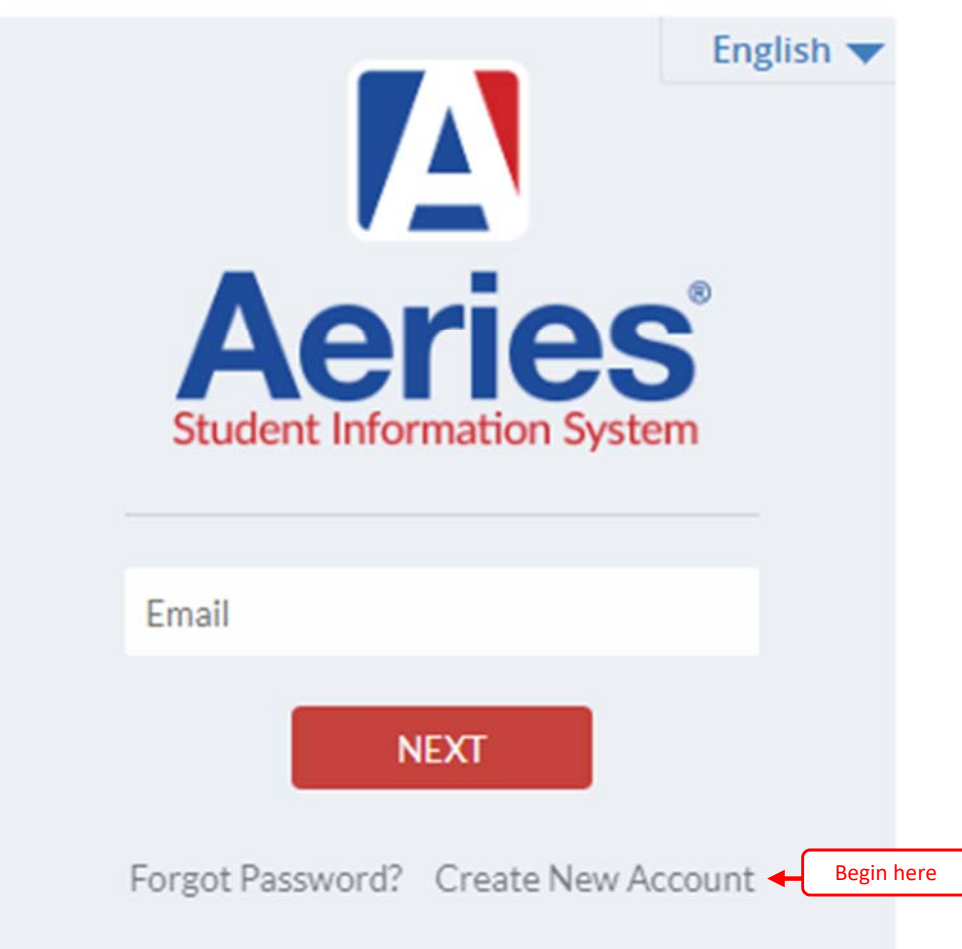

Parent Portal project is a web-based program that will allow you to use the internet to access your child's attendance, and grades. The Parent Portal will be a powerful tool for you to participate in your child's academic success.

Access to the DISTRICT Parent Portal sign-in screen is through the Parent Resources, Parent Portal on the District Web page (https://portal.erusd.k12.ca.us/Parent/LoginParent.aspx).

## **Logging On**

The first time you visit the Parent Portal, you will need to create a new account with your email address and a password you create. You will then be sent an email from Parent Portal asking you to confirm the information. Please be on the lookout for this email NoReply@erusd.org. **You must confirm the email before you can access student information.** 

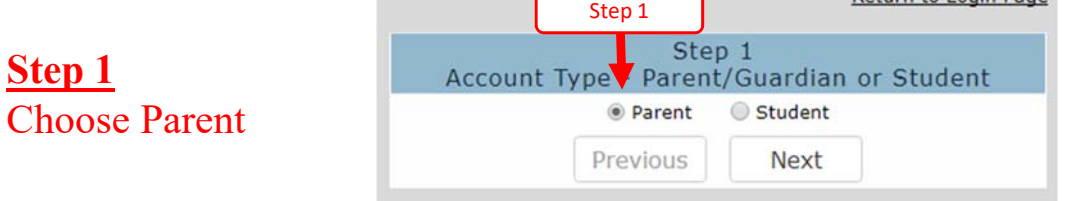

## **Step 2**

Here you will enter your email address twice and create a new password and enter it twice as well, then click "Next button.

## **Step 2a**

Check your email to confirm information

#### Return to Login Page Step<sub>2</sub> **Account Information** Please Enter The Following Information About Yourself Email Address: brodriguez@gmail.com Email Address: brodriguez@gmail.com Step 2 Password: ........ tetype Password: \*\*\*\*\*\*\*\* A verification email will be sent to your email address from: NoReply@erusd.org Before continuing, please add this email address to your contacts or safe senders list, to ensure you receive this email Previous Next

Return to Login Page

## **Aeries Account Verification**

NoReply<sup></sup>

NoReply@erusd.org

to me  $\boxed{\mathbf{v}}$ 

## **Step 2b**

When you open email, click on *"Confirm This Email Address".*

#### Thank you for registering for Weines account. In order to ensure the account was requested by you, plea browser.

Aeries Account Verification(b

Inbox x

Step 2b

If you can, please circle on the following links to confirm or reject this account:

Step 2a

**Confirm This Email Address** 

**Reject This Email Address** 

If you are unable to click the links above, you need to copy and paste the following URL into your web b https://portal.erusd.k12.ca.us/Parent/ConfirmEmail.aspx

You will then be prompted for the following information which you can copy and paste into the page: Email Address: brodriguez@erusd.org Email Code: 49RHS2FH5WVFGX793HHE Step 3

**Step 3** Enter email address and email code

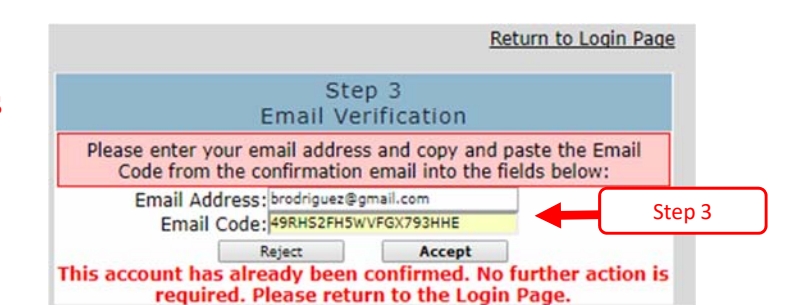

## **Logging On**

To ensure confidentiality, you will need: a valid email account, your child's **Permanent ID #, Verification Code and a Primary Telephone** to create a Parent Portal account.

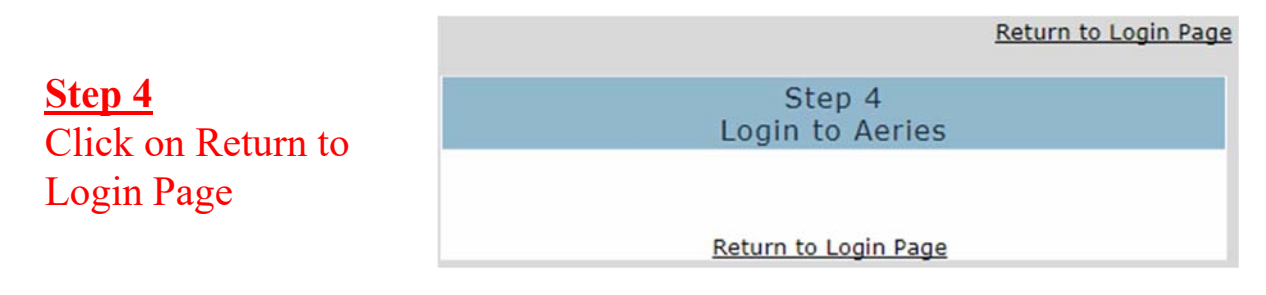

### El Rancho Unified School District

**Step 4a** Re-enter email address

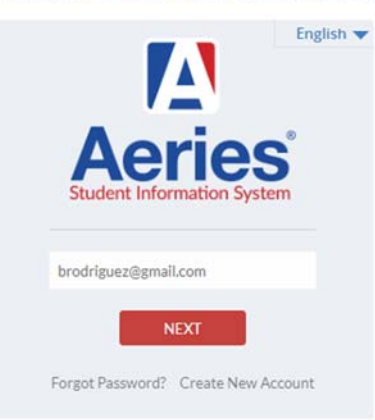

## El Rancho Unified School District

**Step 4b** Re-enter password

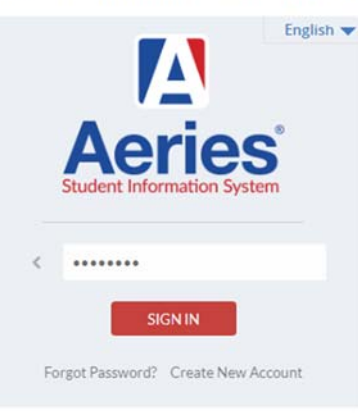

## **Step 4c**

Enter Student Permanent ID, Primary Telephone & Verification Code that was provided to you by the school your child is attending and click "Next".

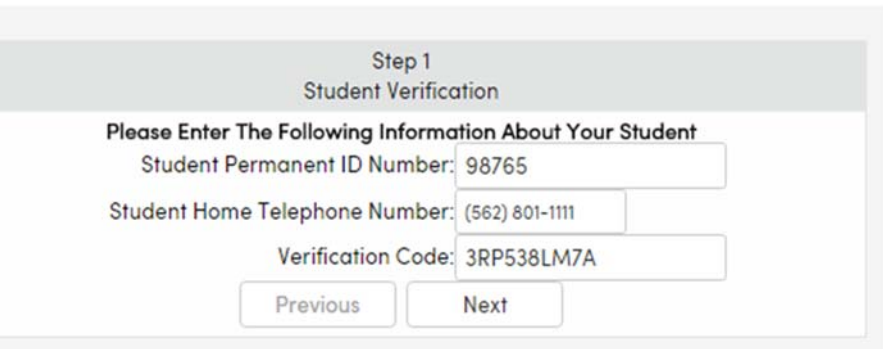

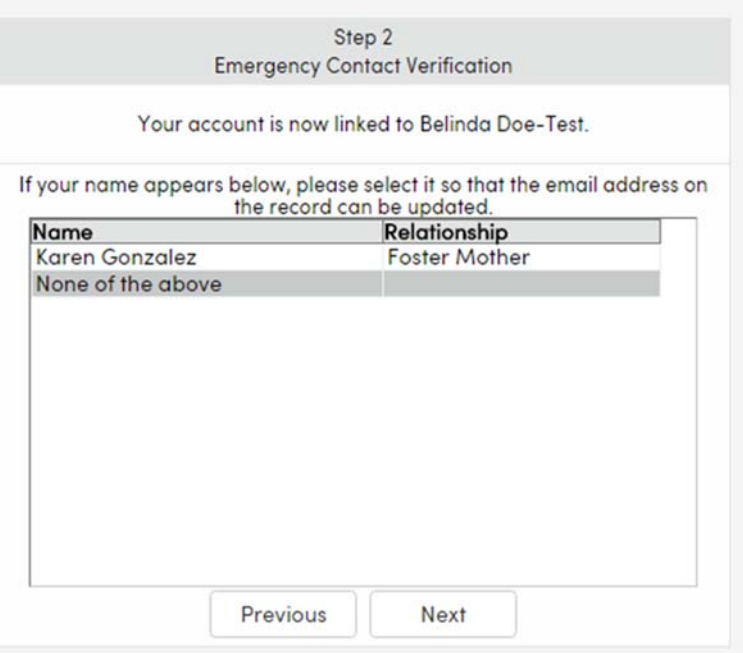

## **Step 4**

Choose yourself, if not present, click on "None of the Above".

# **Step 4a**

Process is now complete. *Here you have a choice to add other children to your account.*

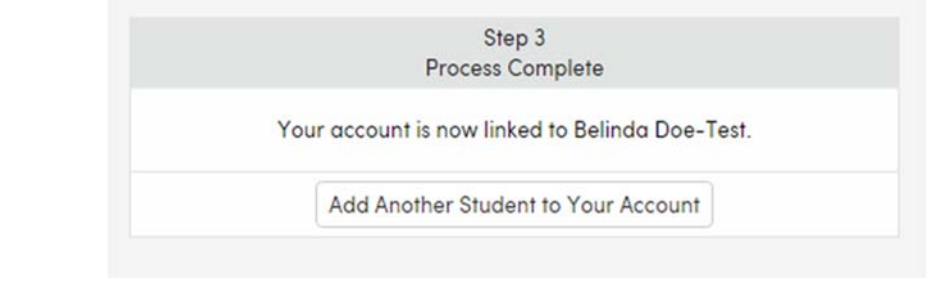

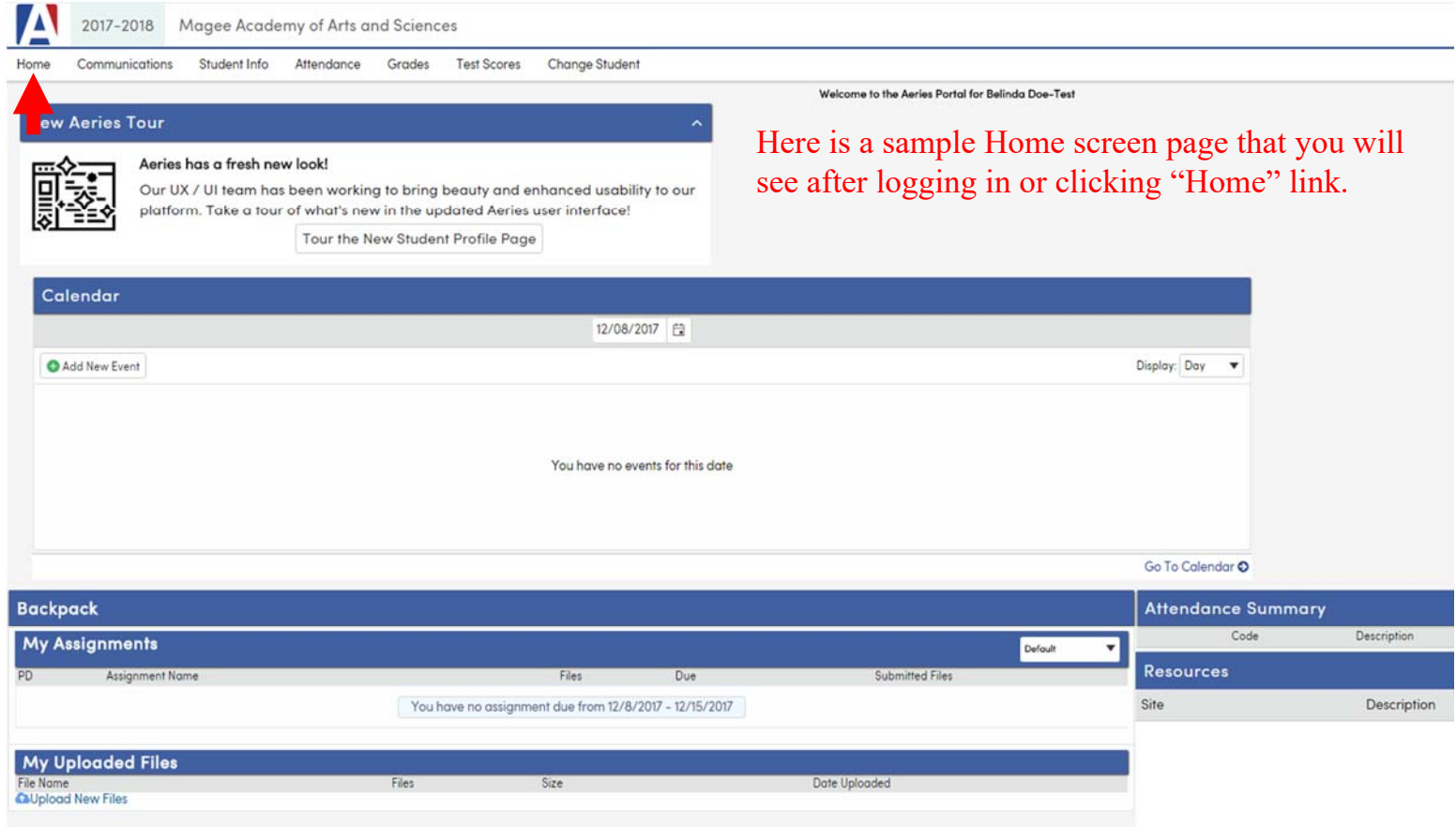